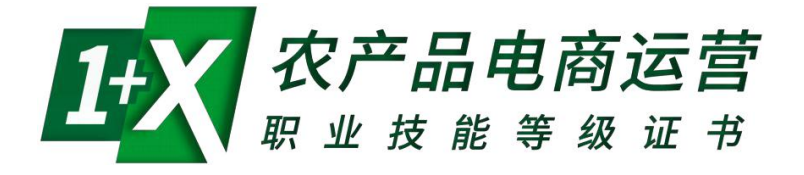

(院校教师教学使用)

农产品电商运营职业技能等级证书培训评价组织 北京博导前程信息技术股份有限公司 2021年5月

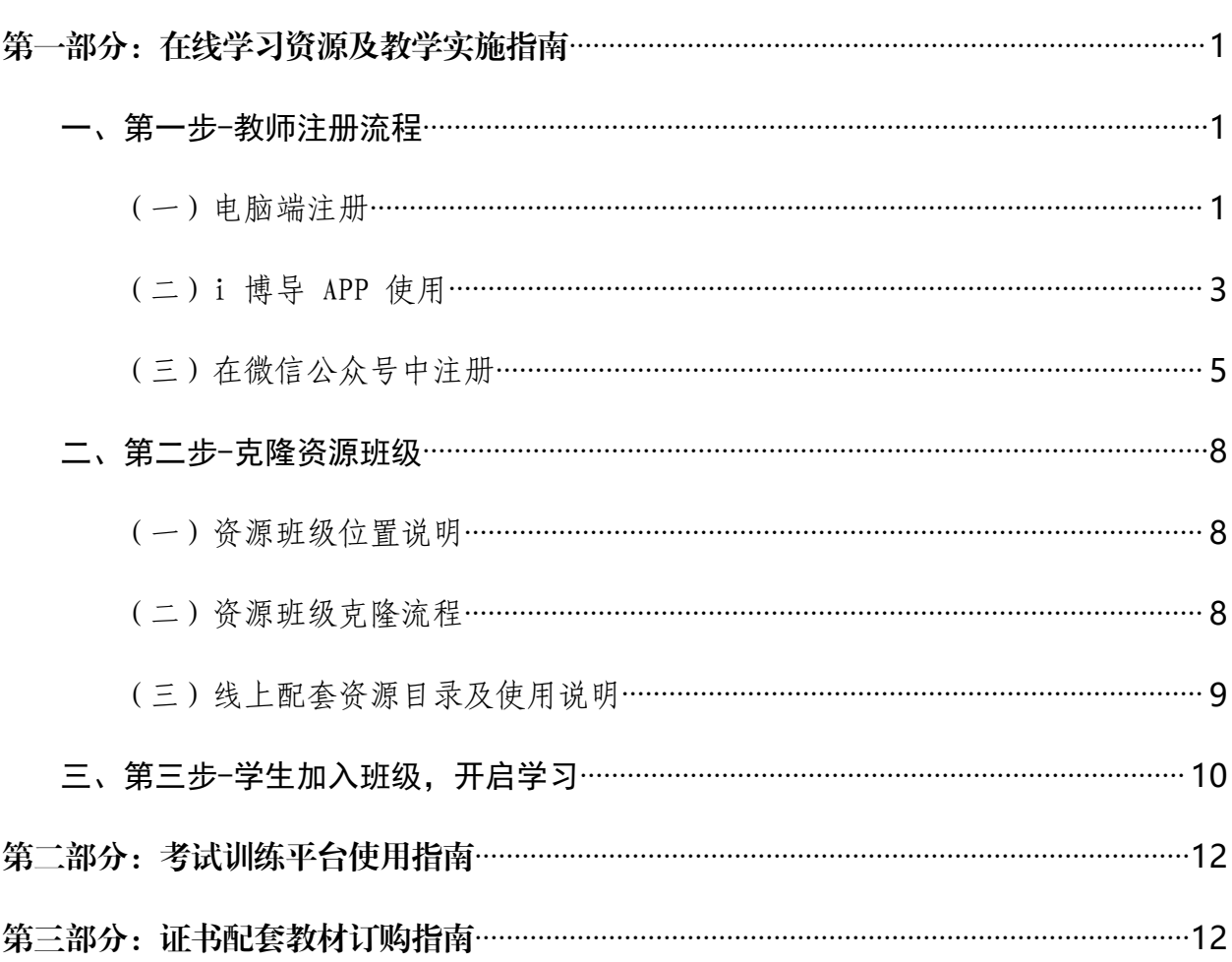

# 目录

# <span id="page-2-0"></span>第一部分:在线学习资源及教学实施指南

为更好地赋能于1+X农产品电商运营职业技能等级证书培训工作, 博导股份依托 i 博导云教学平台启动农产品电商运营证书在线培训服务,各相关院校教师可登录i 博导平台下载相关课程资源并组织教学使用。

i 博导云教学平台是 PC、APP、微信 3 端同步的云教学平台,基于互联网环 境,教师可利用平台进行资源发布、课堂互动、微课、作业、测验、讨论、考勤、直 播等线上教学组织管理,以及可视化的教与学过程数据跟踪与分析。

#### 简单 3 步开启1+X农产品电商运营证书高效教学组织:

第一步:注册登录 i 博导平台教师角色账号,平台地址 [www.ibodao.com;](http://www.ibodao.com/)

第二步: 使用平台 1+X 资源模板班级, 克降创建一个自有的教学班级;

第三步: 发送教学班级的二维码或 ID 给学生, 学生使用微信扫码或进入 i 博 导平台班级中搜索 ID 即可加入班级,开启学习。

#### <span id="page-2-1"></span>一、第一步-教师注册流程

接下来,我们一起来看看 i 博导 Web、APP、微信 3 端的注册及教师认证流程 吧! 您可以边看边操作哦。

<span id="page-2-2"></span>(一)电脑端注册

1. 打开网址 [www.ibodao.com](http://www.ibodao.com/), 进入 i 博导官网, 点击右上角"注册"按钮, 填 写手机号及图片验证码。

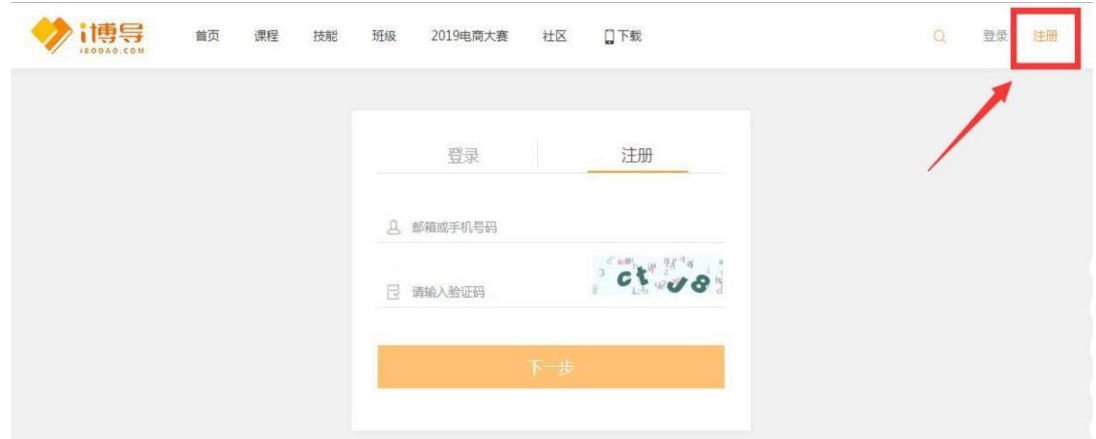

2.点击"下一步",输入 6 位手机验证码,再设置登录密码。

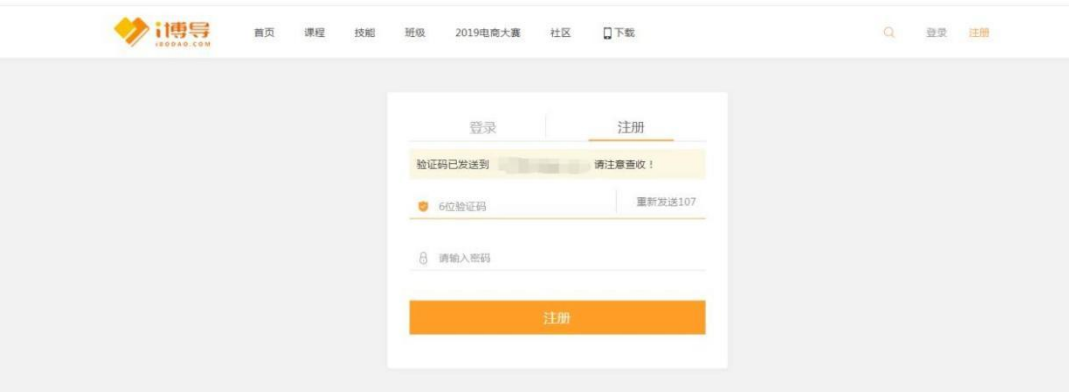

3. 点击"注册",进入角色选择页面,教师用户请选择"教师"角色。

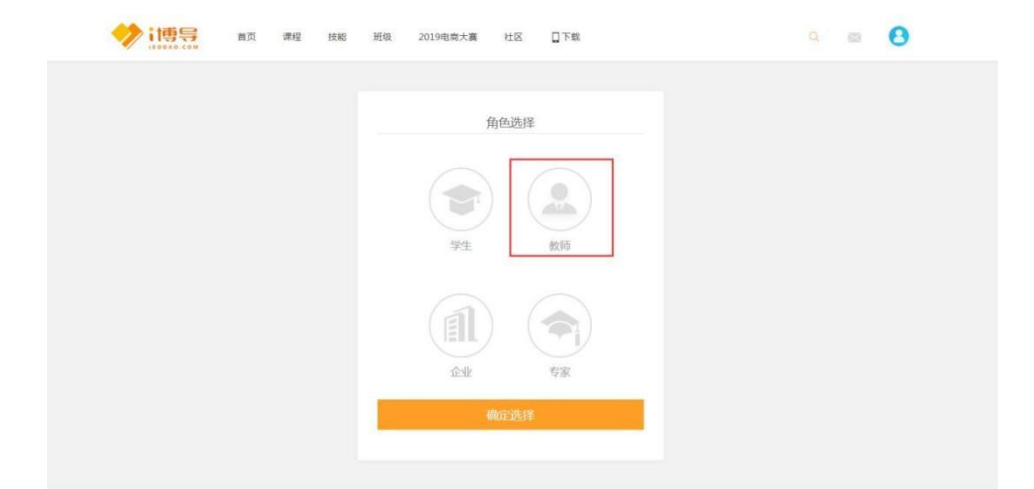

4.之后按页面提示填写信息,完成认证。上传资料可以是您的教师资格证或者教 师工牌照片,提交资料后系统将在 1 个工作日内完成审核。

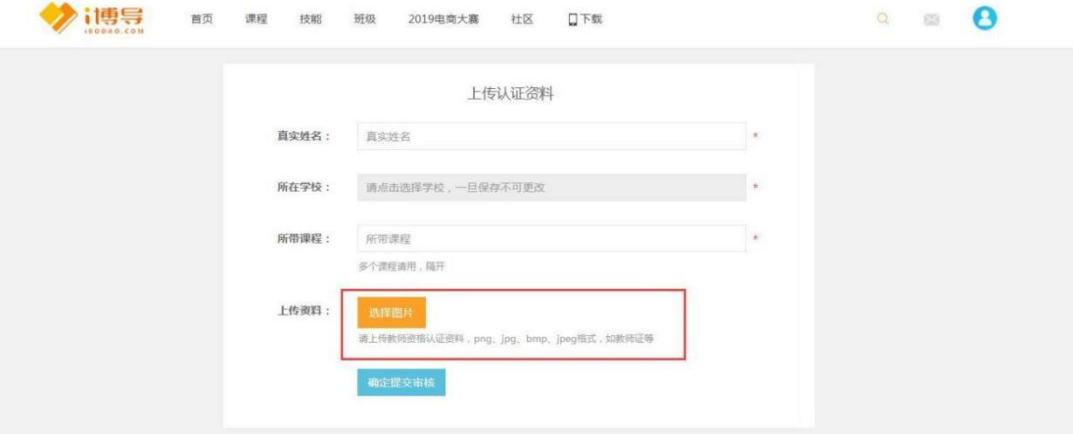

5.如有任何问题,可随时联系 i 博导平台官方客服! 客服热线:185-0021-8978

客服QQ 同微信:2918450351

#### <span id="page-4-0"></span>(二)i 博导 APP 使用

请您扫码下载安装 i 博导 APP,安装完成后按下列流程完成注册认证即可。

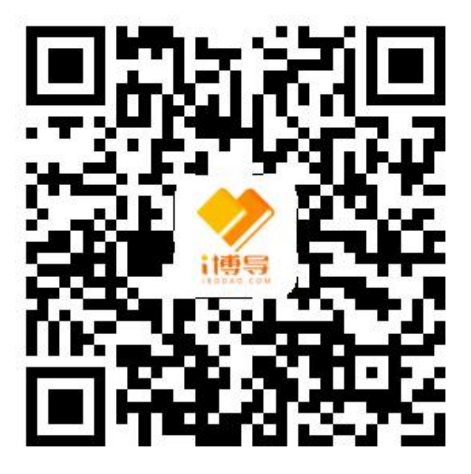

1. 打开 APP 后, 点击底部"我的"菜单一一上方"注册", 使用手机号进行账 号注册。

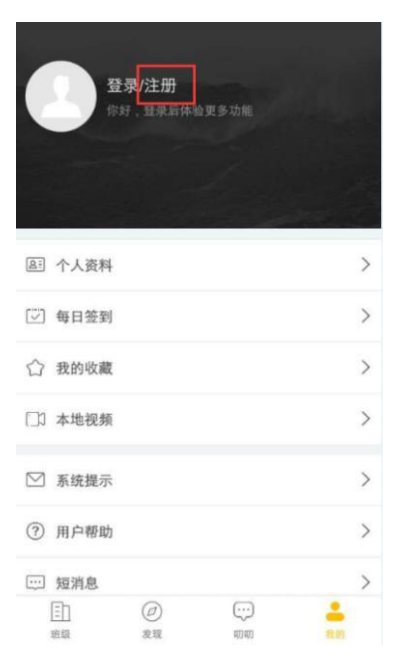

2.注册界面,填写手机号,输入 6 位验证码,再设置密码即可。

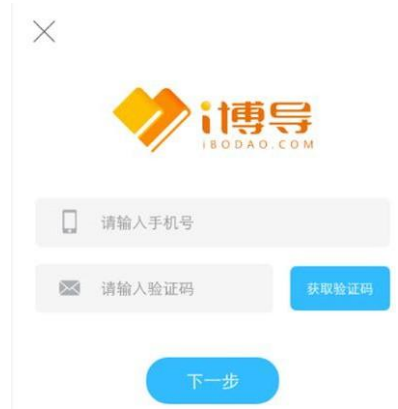

### 3. 输入密码之后,选择"教师"角色完成账号注册。

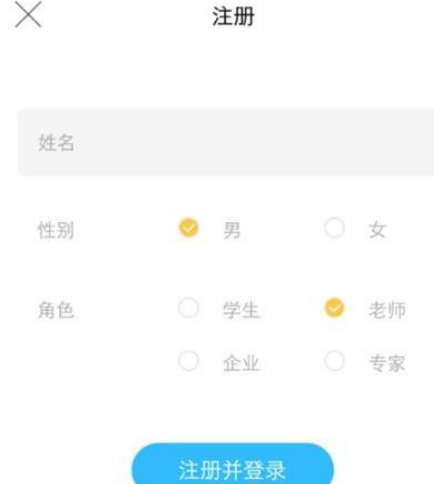

注册完成后,点击个人资料,点击认证,上传个人的教师资格证或者教师工牌照 片, 点击提交,审核通过后,即可使用 i 博导平台开启教学新体验啦!

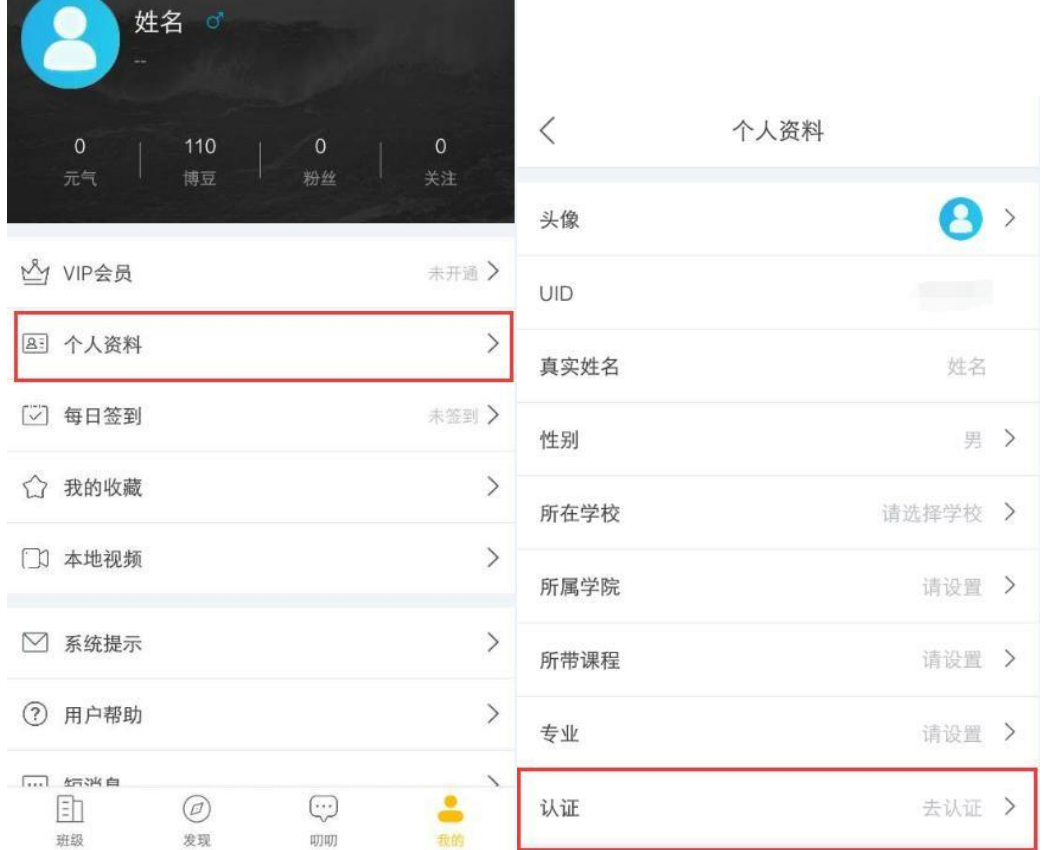

<span id="page-6-0"></span>(三)在微信公众号中注册

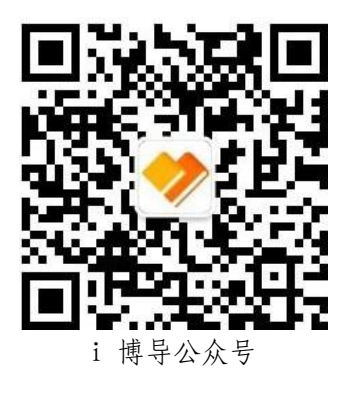

1. 扫码关注公众号后,点击底部菜单"进入班级"即可进入 i 博导注册(绑 定) 账号页面。

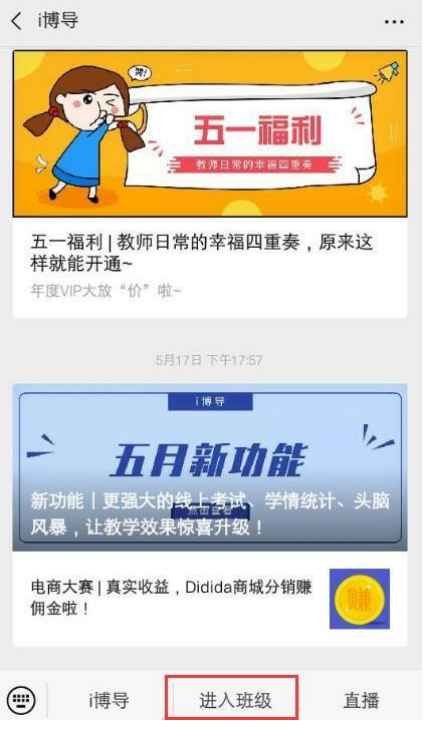

2.选择进入班级后,输入您的手机号码进行注册或登录。

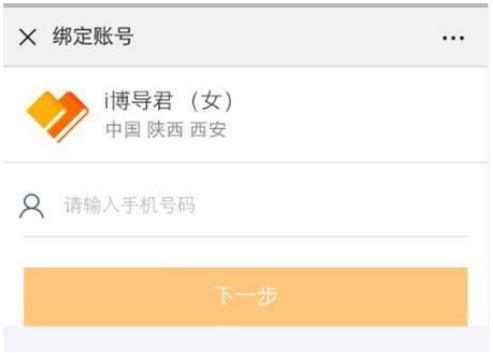

3.如果该手机号从未注册过 i 博导,则进入填写密码、真实姓名,完成注册。

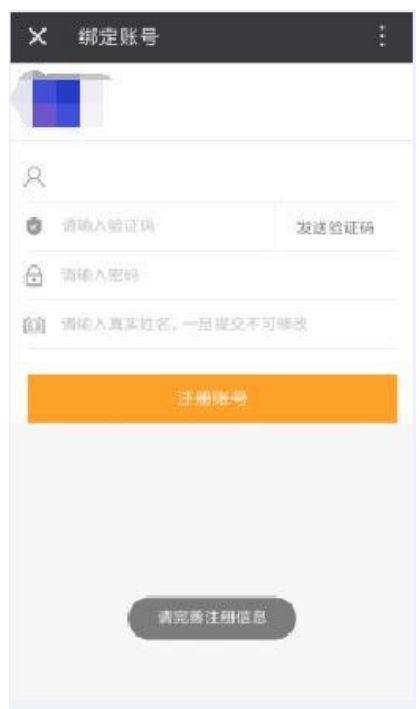

4. 注册成功后,请选择"教师"角色,按提示上传个人的教师资格证或者个人工 牌照片,点击提交。

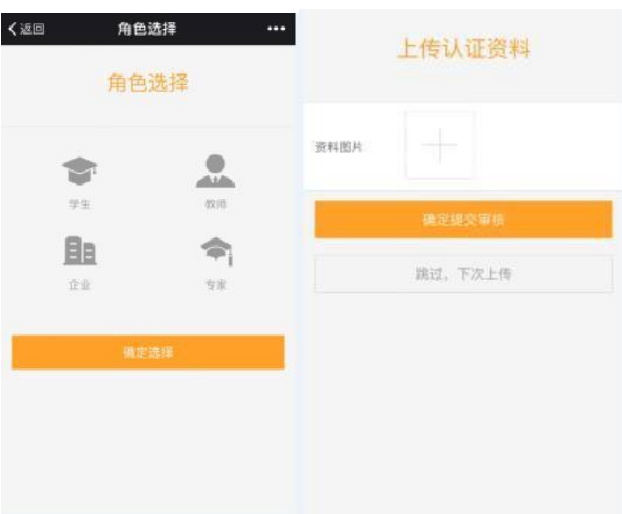

5、审核通过后就可以使用 i 博导平台开启教学新体验啦!有任何问题,欢迎老 师随时联系 i 博导平台官方客服!

客服热线:185-0021-8978 客服QQ 同微信:2918450351

## <span id="page-9-0"></span>二、第二步-克隆资源班级

#### <span id="page-9-1"></span>(一)资源班级位置说明

认证教师账号 PC 端登录 i 博导官网, 进入导航"班级", 即可查阅及进入 1+X 农产品电商运营资源模板班级,目前已上线初级课程资源。

#### 初级资源模板班级ID:067407,资源班级链接如下:

https://www.ibodao.com/Classes/video\_list/classes\_id/67407.html 班级位置如下图:

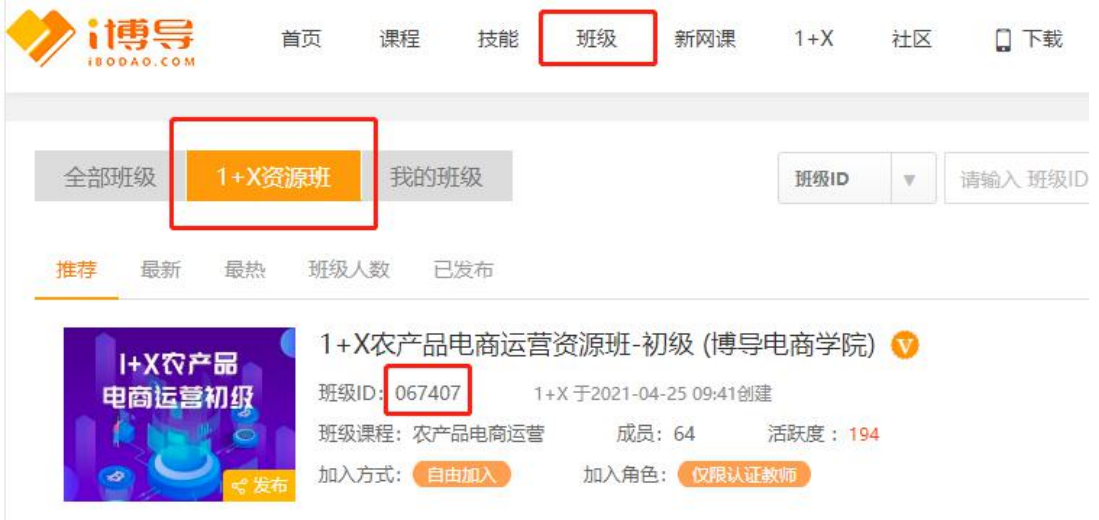

#### 中级和高级资源班级陆续上线(同初级位置),班级ID后续更新:

中级资源班级:预计2021年7月上线

高级资源班级:预计2021年10月上线

<span id="page-9-2"></span>(二)资源班级克隆流程

教师用户按上述资源位置说明,进入对应的资源模板班级,点击"克隆班级"按 钮。即可根据页面提示一键克隆一个资源满满的班级,克隆流程如下。

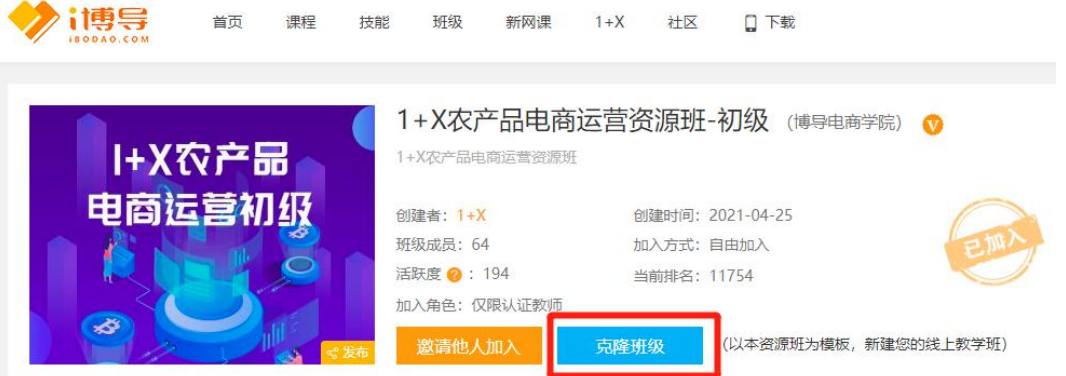

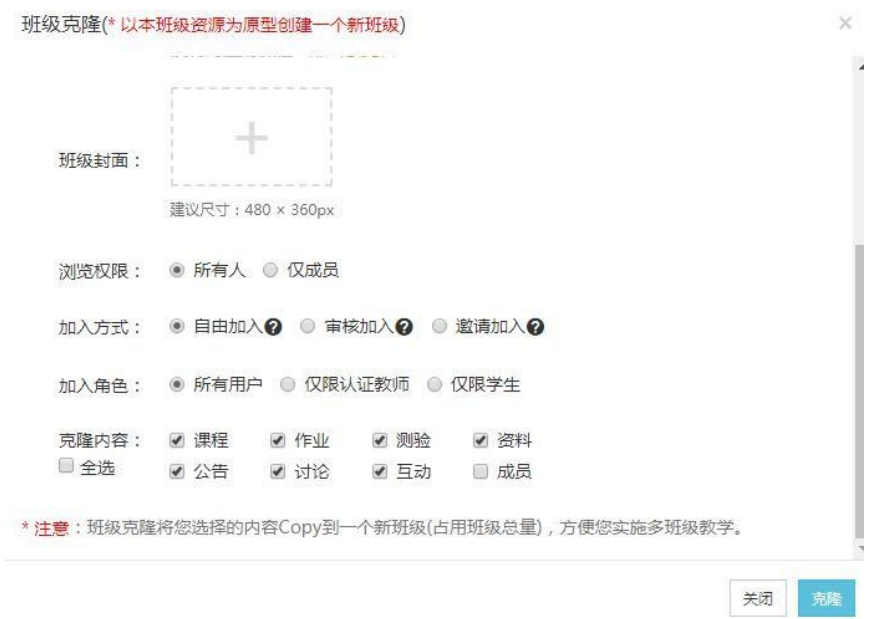

克隆完成后,老师可以进入我的班级中,查阅已成功克隆创建的自有班级列表, 并进行管理。

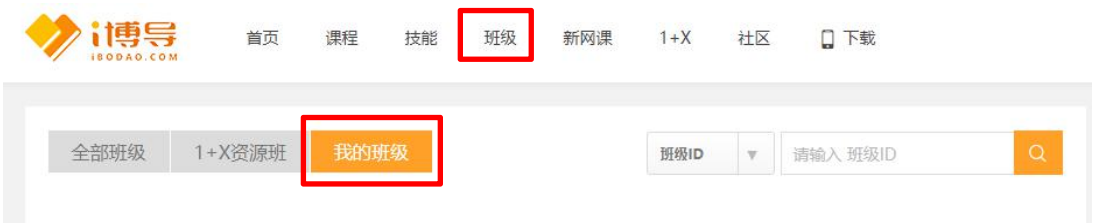

#### <span id="page-10-0"></span>(三)线上配套资源目录及使用说明

教师用户可进入资源模板班级-"资料"区中,查阅和下载课程配套的全部线上 资源目录、使用说明等,以帮助您更清晰的了解课程资源支撑,位置如下图。

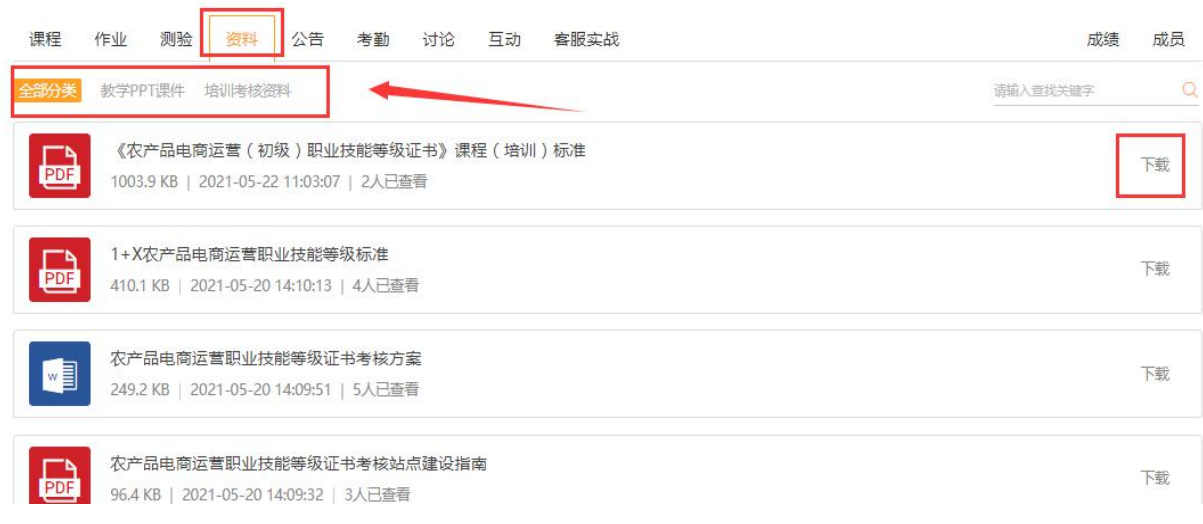

点击资料名称后的下载按钮,可以下载文件到本地电脑。

"一键搭建在线课堂(i博导云教学平台)"指导视频链接如下:

[http://www.ibodao.com/Video/ls/cid/703426.html](http://www.ibodao.com/Video/ls/cid/703426.html )

#### <span id="page-11-0"></span>三、第三步-学生加入班级,开启学习

克隆好班级后,进入您克隆的班级,点击右上角二维码缩略图打开班级二维码, 截图发送给学生。或将班级 ID 发送给学生,学生使用微信扫码或进入 i 博导平台 班级中搜索 ID 均可加入班级,开启学习。

班级二维码及 ID 所在位置, 如下图

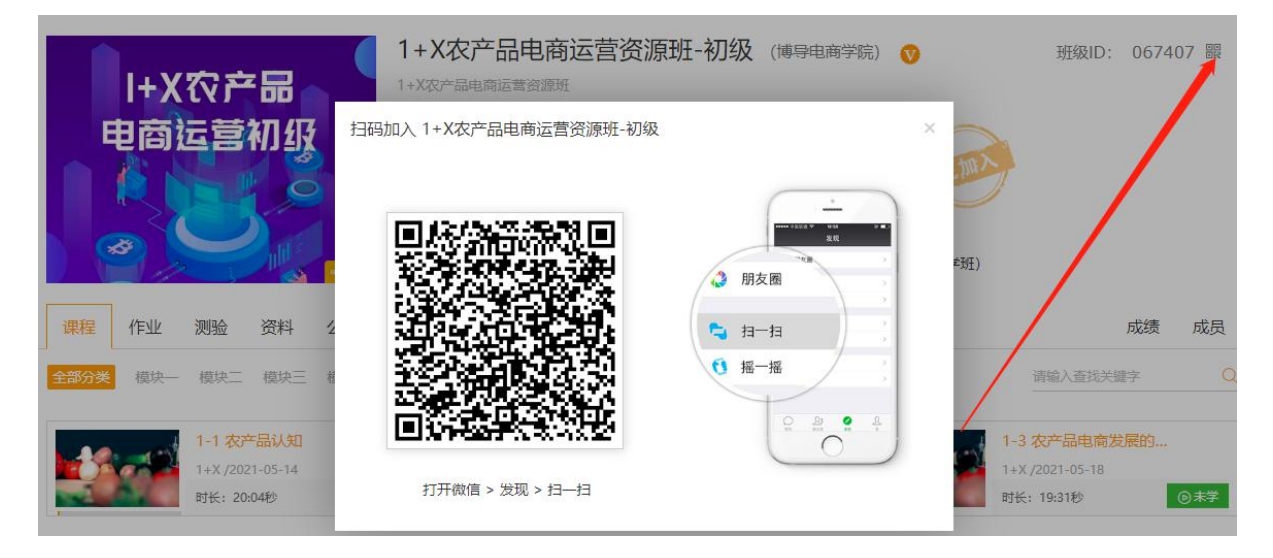

学生加入班级后即可开启学习!

更多教师及学生使用技巧,欢迎您微信扫码查阅 i 博导使用帮助:

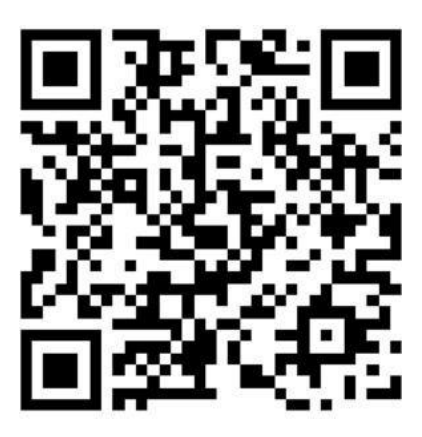

如有任何问题,欢迎随时联系 i 博导平台官方客服! 客服热线:185-0021-8978 客服QQ 同微信:2918450351

线上教学及资源使用如遇任何问题,培训教师可加入农产品电商运营培训辅导群 (QQ 群号983036202)咨询。加入 QQ 群前请按"所在学校+姓名"备注入群信息。

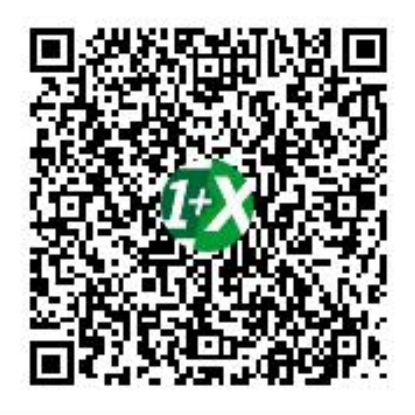

群名称:1+X农产品电商运营培训辅... 群 号:983036202

- 平台使用咨询:署名 @i博导君、@i博导-杜媛
- 课程问题咨询:署名 @课程答疑-XX答疑老师

其他问题咨询: 署名 0博导X先生、0博导股份陈礼科、0博导股份秦刚强

# <span id="page-13-0"></span>第二部分:考试训练平台使用指南

为支持院校组织1+X农产品电商运营证书学生培训及考核训练工作, 提高院校技 能人才培训质量, 博导股份依托i博导平台在线部署了1+X考试训练平台(含理论平台 和实操平台),请各院校教师引导并组织学生做好培训及考核训练。

初级考试训练平台:预计2021年6月上线

初级考试训练平台:预计2021年10月上线

初级考试训练平台:预计2021年11月上线

# <span id="page-13-1"></span>第三部分:证书配套教材订购指南

证书配套3本新型活页式规划教材,分别由北京博导前程前程信息技术股份有限 公司主编,高等教育出版社出版和发售。

初级教材《农产品电商运营(初级)》:预计2021年6-7月出版和发售 中级教材《农产品电商运营(中级)》:预计2021年8-9月出版和发售 高级教材《农产品电商运营(高级)》:预计2021年11-12月出版和发售